# <mark>< SROWA</mark> ブルートゥースバーコードリーダ **取扱説明書**

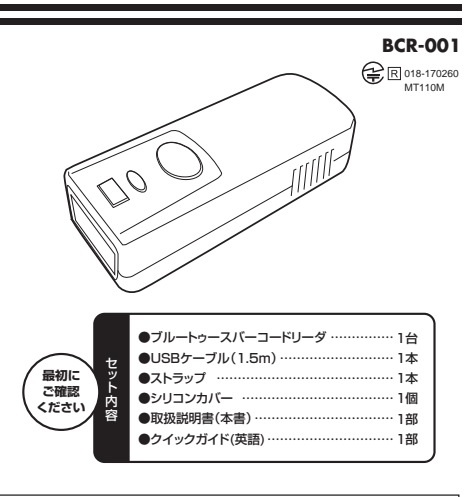

本取扱説明書の内容は、予告なしに変更になる場合があります。最新の情報は、弊社WEBサイト(https://www.sanwa.co.jp/)をご覧ください。

デザイン及び仕様については改良のため予告なしに変更することがございます。本書に記載の社名及び製品名は各社の商標又は登録商標です。

サンワサプライ株式会社

# **はじめに**

このたびは、弊社ブルートゥースバーコードリーダをお買い上げいただき誠にありがとうございます。本製品はBluetooth規格に対応したバーコードリーダです。 ※本製品をご使用になる前にこの取扱説明書をよくお読みください。また、お手元に置き、いつでも確認できるようにしておいてください。※本書に記載しているソフトウェアの画面やアイコンなどは実際のものと異なる場合があります。

## **使用上の注意**

●本製品の読み取り部の光を肉眼で見たり、他人の顔あるいは目に向けて照射しないでください。 ●本製品の読み取り部を傷つけないでください。

 ●バッテリー残量が少なくなると、スキャンボタンを押した際、LEDインジケータが点灯します。 ●初回充電時は満充電までに約3時間かかります。充電中は赤色LEDが点灯し、充電が完了すると緑色LEDが約2秒ごとに点滅します。

 ●USBケーブルで充電している間は、接続しているパソコンの電源が入っていることをご 確認ください。また、本製品とパソコンはUSBハブなどを介さず直接接続してください。●充電中にエラーが発生すると、赤いLEDが素早く点滅します。この場合は本製品の使

用を中止し、お買い上げの販売店までご連絡ください。●本製品を分解修理しないでください。故障と思われる場合はお買い上げの販売店へご連絡ください。

## **1.本製品の特長**

●本製品は、読み取ったデータを本製品の内蔵メモリまたはBluetooth接続したパ ソコンに記録できます。

 ●Bluetooth内蔵のパソコンと接続する際は、ペアリングバーコードを読取ることでペアリングができます。

●BluetoothのPINコードは任意の値に変更できます。

## **2.対応機種・対応OS**

#### **■対応機種**

 ●Windows搭載パソコン(DOS/V)、Apple Macシリーズ ※USBインターフェースを持つ機種。●スマートフォン、タブレット、iPad、iPhoneなど※Bluetoothを搭載する機種。

#### **■対応OS**

●Windows 10·8.1·8·7·Vista、Mac OS X 10.8以降、iOS 5以降、Android 4.0以降 ※機種により対応できないものもあります。

※この文章中に表記されるその他すべての製品名などは、それぞれのメーカーの登録商標、商標です。

# **3.各部の名称と使用方法**

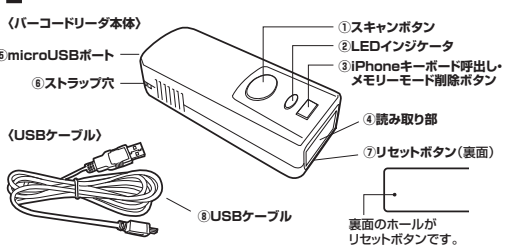

**①スキャンボタン**

 本製品の読み取り部をバーコードに向けてボタンを押すと、読み取りを開始します。バーコードの読み取り状況などをLEDやブザー音で確認することができます。読み取り中は緑色のLEDが点灯します。

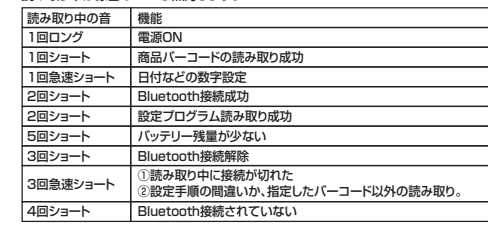

**②LEDインジケータ**

 バーコードの読み取り状況やBluetoothの接続状況などをLEDで確認することができます。

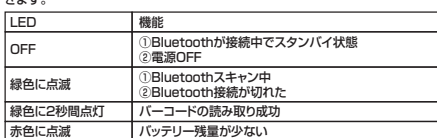

**③iPhoneキーボード呼出し・メモリーモード削除ボタン**充電中

 ・iPhoneの画面にソフトウェアキーボードを呼び出します。・メモリーモードで保存された最後のバーコードを1つだけ削除します。

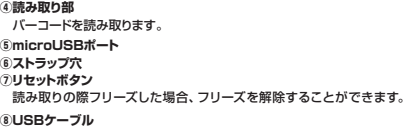

## **4.本製品の充電方法**

赤色に点灯

Windowsパソコンを起動し、USBポートから電源が供給できる状態にします。本製品のmicroUSBポートとパソコンのUSBポートを付属のUSBケーブルで接続します。 ②LEDインジケータが赤色に点灯し、充電が完了すると2秒ごとの緑色の点滅に変わります。初回充電時は満充電まで3時間程度かかります。バーコードリーダ本体

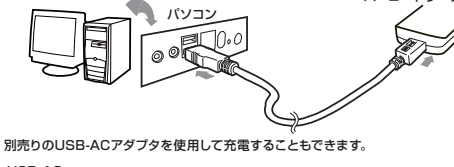

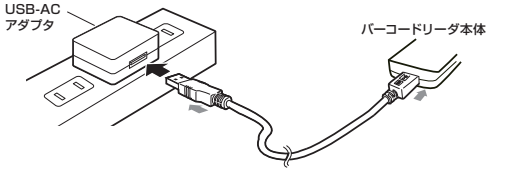

# **5.使用方法**

本製品は読み取ったバーコードのデータをパソコン、タブレット、スマートフォンなどの機器に送る方法が3通りあります。それぞれの接続方法に従って接続し、使用してください。

#### ①Bluetooth接続読み取るごとにバーコードのデータをワイヤレスで機器に送ります。

②ケーブル接続読み取るごとにバーコードのデータをUSBケーブルで機器に送ります。

③メモリーモード読み取ったバーコードのデータを内蔵メモリに記録しておき、一括で機器に送ります。 **〈PINコードの入力方法〉**

> ※初めて使用される場合は、必ず3時間の充電を行ってください。※スキャンする際は、バーコード全体をまっすぐ読み取ってください。

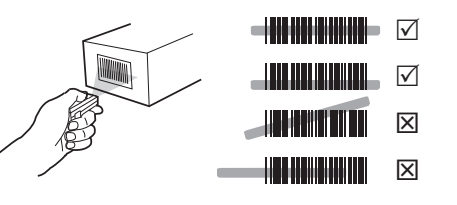

※読み取りの際フリーズした場合、リセットボタンを押して フリーズを解除することができます。

### **6-1.Bluetoothでの接続方法 Windows 7の場合**

※本製品をパソコンに接続して使用する場合は、Bluetooth対応のパソコン、またはBluetoothアダプタを接続したパソコンを使用してください。

 ①Windowsパソコンを起動します。 ②スキャンボタンを約1秒間長押しし、バーコードリーダを起動させます。③「Disconnect」のバーコードを読み取ります。

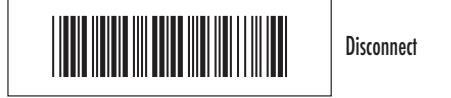

④「BT mode-HID」のバーコードを読み取ります。

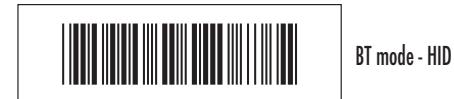

⑤タスクトレイに表示されている Bluetoothマークを右クリックし、 「デバイスの追加」をクリックしてください。

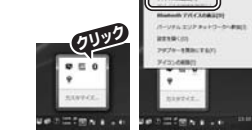

**INFORMATION CONTRACTOR** 

**選択**

**クリック**

\_\_ا

⑥画 面上に「 Wireless」が表示されます。 「Wireless Scanner」を選択し、「次へ」をクリックしてください。

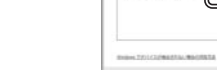

⑦機種によっては画面に表示されたPIN コードをスキャンするように要求され る場合があります。PINコードを要求 された場合は以下の手順でスキャンし5638 $\bullet$ ます。Wireless Scanner (1988)<br>2001 - San Francisco Scanner (1994), and a second-collaboration (1994)<br>2001 - San Francisco Scanner, and an american formula (1995) FOCUSO FRANS ❶「Pincode Start」のバーコードを読み取ります。║║║ Pincode Start

**6-1.Bluetoothでの接続方法 Windows 7の場合(続き)**

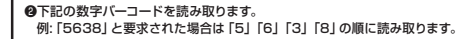

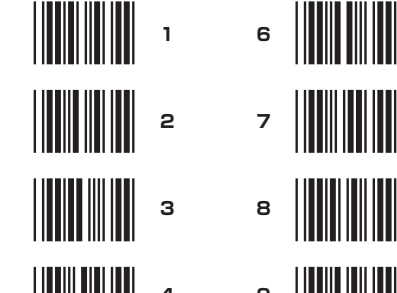

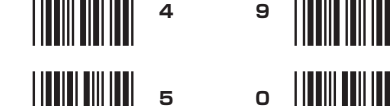

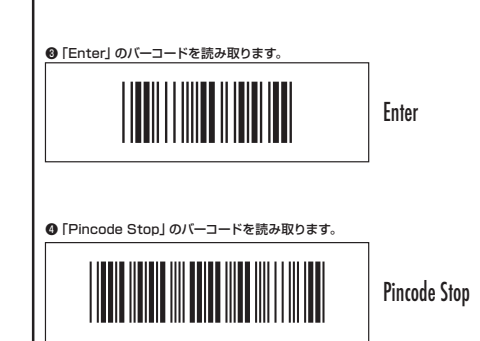

⑧接続に成功すると、バーコードリーダからビープ音が2回鳴ります。

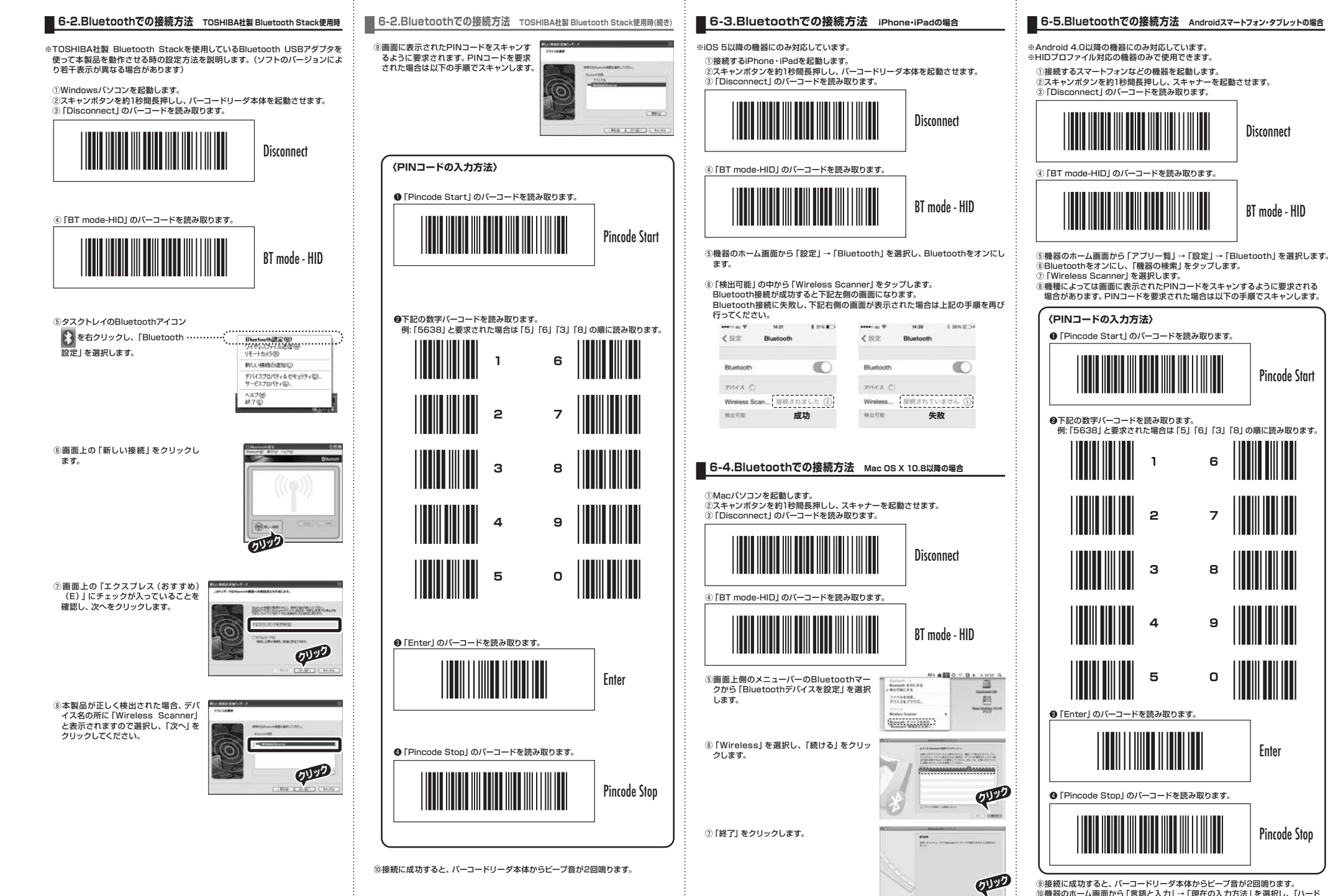

 ⑩機器のホーム画面から「言語と入力」→「現在の入力方法」を選択し、「ハード ウェア 物理キーボード」をオフにします。

A 10000

Pincode Start

Pincode Stop

Enter

### **7.ケーブルでの接続方法**

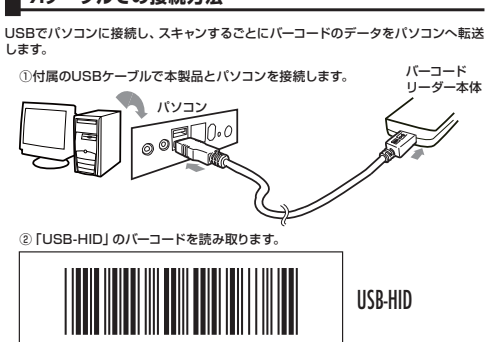

### **8.メモリーモード**

本製品はスキャンした複数のデータを内蔵メモリー(2MB)に保存して、後からデータを一括で機器に転送するメモリーモードを搭載しています。転送は、付属のUSBケーブルでパソコンに接続して行います。

**■メモリーモードの設定方法**

メモリーモードに切替えます。

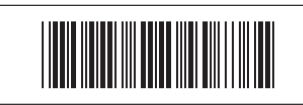

**■メモリーモードの操作方法**

**<最後に読み取ったバーコードデータを1つだけ削除>**下記の2通りの操作方法があります。※ケーブルを外した状態で削除してください。

**バーコードを読み取って削除する**

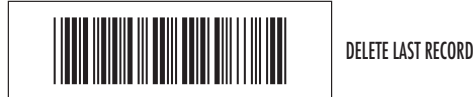

#### **本体の「メモリーモード削除ボタン」を押す**

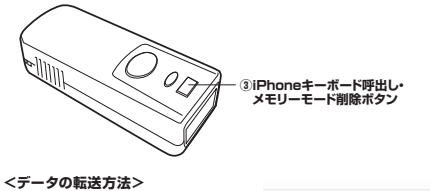

MiniScan (D. BIB 1 00 MB . # 1 00 MB

**BARCODE** 

BARCODE

 ①本製品をUSBケーブルでパソコンに接続します。 画面に右記のアイコンが表示されます。

②「MiniScan」→「BARCODE」を開く と、本製品に保存されたデータを一括で読み取ることができます。

#### **<全て削除>**

 本製品をUSBケーブルでパソコンに接続 した状態で、「BARCODE」のファイルを削除すると全てのデータを削除できます。

**初めて使用される際は日付・時間をそれぞれ設定してください。** それは ☆ 読取り精度の設定をすることができます。

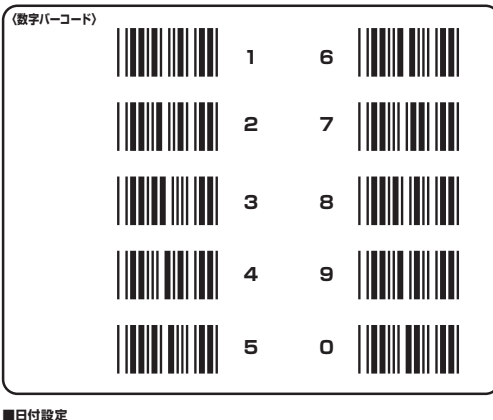

①「SET DATE」のバーコードを読み取ります。

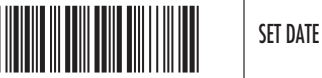

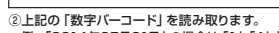

 例:「2014年05月01日」の場合は「1」「4」「0」「5」「0」「1」の順に読み取ります。③「SET DATE」のバーコードを読み取ります。

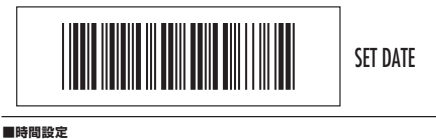

# ①「SET TIME」のバーコードを読み取ります。

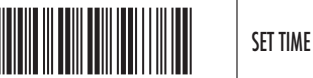

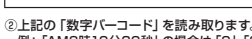

 例:「AM8時10分30秒」の場合は「0」「8」「1」「0」「3」「0」の順に読み取ります。③「SET TIME」のバーコードを読み取ります。

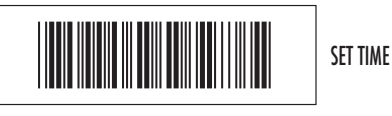

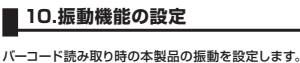

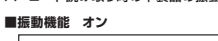

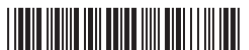

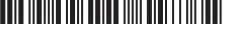

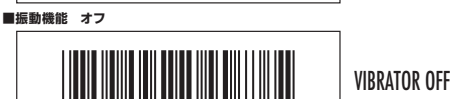

VIBRATOR ON

# **9.日付の設定 11.精度調整の設定**

①「ACCURACY ADJUSTMENT」のバーコードを読み取ります。

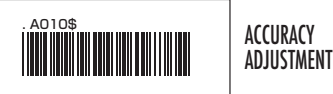

②下記の数字バーコードを読取ります。数字が大きいほど読取り精度が上がります。※精度を上げるほど読取りに時間がかかり、エラーが出る場合もあります。

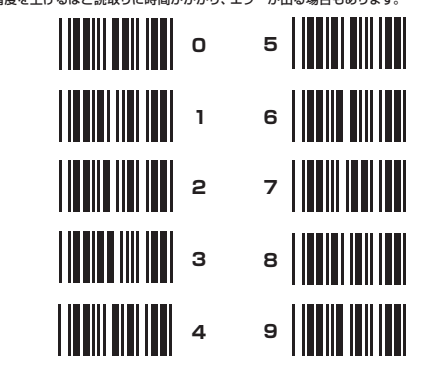

③最初に読み取った「ACCURACY ADJUSTMENT」のバーコードをもう一度読み取ります。これで設定は完了です。

■設定に失敗した場合は下記バーコードを読取ることでリセットできます。

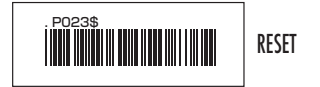

## **12.仕様**

### **<本体仕様>**

サイズ W27.5×D68×H16mm 重 量 27g 適合 規 格 Bluetooth Class2(SPP/HIDサポート) 通 信 距 離 | 10m(屋外環境) ※使用環境によって異なります。 メモリ 2MB(約20,000個分/EAN13コード) 電 源 400mAh(USB充電方式) **<読み取り仕様>**

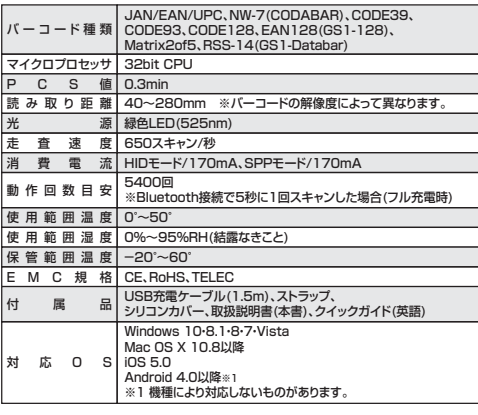

## **保証規定・保証書**

- 1)保証期間内に正常な使用状態でご使用の場合に限り品質を保証しております。万一保 証期間内で故障がありました場合は、弊社所定の方法で無償修理いたしますので、保ーーループ ファッション こころ ここの 一部 ハーフ・ファー 一部に<br>証書を製品に添えてお買い上げの販売店までお持ちください。 2)次のような場合は保証期間内でも有償修理になります。①保証書をご提示いただけない場合。 ②所定の項目をご記入いただけない場合、あるいは字句を書き換えられた場合。 ③初たら第日とこの、いたにいい。<br>③故障の原因が取扱い上の不注音による場合
- ④故障の原因がお客様による輸送・移動中の衝撃による場合。
- ⑤天変地異、ならびに公害や異常電圧その他の外部要因による故障及び損傷の場合。
- 。<br>8.譲渡や中古販売、オークション、転売などでご購入された場合。 3)お客様ご自身による改造または修理があったと判断された場合は、保証期間内での修
- 理もお受けいたしかねます。4)本製品の故障、またはその使用によって生じた直接、間接の損害については弊社はそ
- の責を負わないものとします。 5)本製品を使用中に発生したデータやプログラムの消失、または破損についての補償はいたしかねます。
- 6)本製品は医療機器、原子力設備や機器、航空宇宙機器、輸送設備や機器などの人命に 関わる設備や機器、及び高度な信頼性を必要とする設備や機器やシステムなどへの組 み込みや使用は意図されておりません。これらの用途に本製品を使用され、人身事故、社会的障害などが生じても弊社はいかなる責任も負いかねます
- 7)修理ご依頼品を郵送、またはご持参される場合の諸費用は、お客様のご負担となります。8)保証書は再発行いたしませんので、大切に保管してください。

9)保証書は日本国内においてのみ有効です。

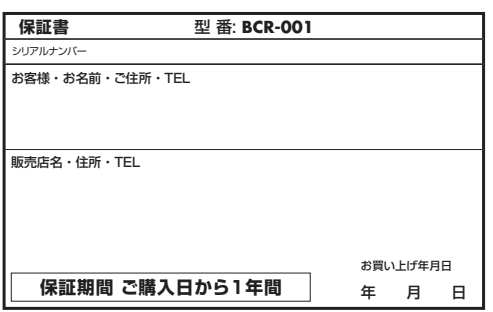

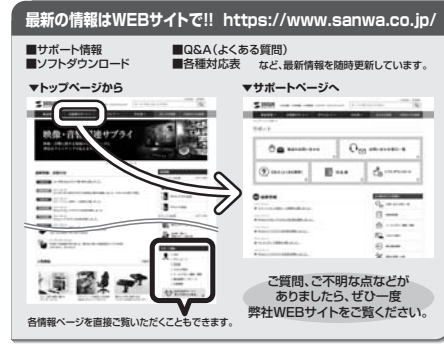

本取扱説明書の内容は、予告なしに変更になる場合があります。最新の情報は、弊社WEBサイト(https://www.sanwa.co.jp/)をご覧ください。

# サンワサプライ株式会社

福岡営業所/〒812-0012 福岡市博多区博多駅中央街8-20第2博多相互ビル<br>- TEL.092-471-6721 FAX.092-471-8078 TEL.011-611-3450 FAX.011-716-8990仙台営業所/T983-0851 仙台市宮城野区榴ヶ岡1-6-37宝栄仙台ビル<br>- TEL.022-257-4638 FAX.022-257-4633 名古屋営業所/〒453-0015 名 古 屋 市 中 村区椿町16-7カジヤマビル TEL.052-453-2031 FAX.052-453-2033 大阪営業所/〒532-0003 大阪市淀川区宮原4-1-45新大阪八千代ビルTEL.06-6395-5310 FAX.06-6395-5315札幌営業所/〒060-0808 札幌市北区北八条西4-1-1 パストラルビルN8 岡山サプライセンター / 〒700-0825 岡山県岡山市北区甲町1-10-1 TEL.086-223-3311 FAX.086-223-5123 〒140-8566 東 京 都 品 川 区 南 大井6-5-8 TEL.03-5763-0011 FAX.03-5763-0033